# Eris® Pro Sub 10 Profesjonalny aktywny subwoofer studyjny

# Instrukcja obsługi

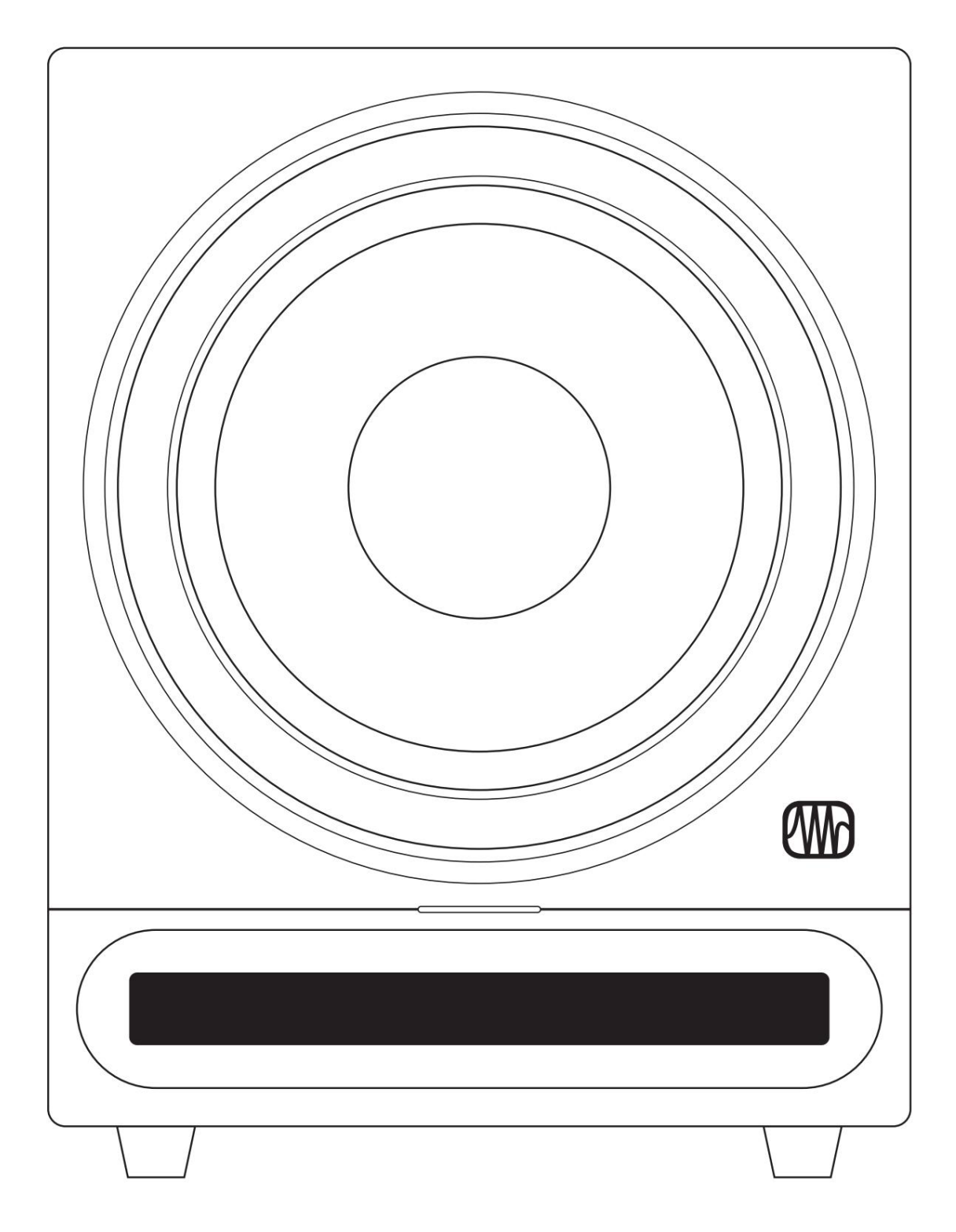

# ® www.presonus.com

## Spis treści

- 1 Przegląd 1
- Wprowadzenie 1 1.1
- Rejestracja produktu 2 1.2
- Co jest w pudełku? 2 1.3
- 1.3 Podsumowanie funkcji Eris Pro Sub 10 3

#### 2 Podłączenie — 4

2.1 Połączenia i elementy sterujące na panelu tylnym — 4

> 2.1.1 Wejścia — 4

- 2.1.2 Wyniki 4
- $2.1.3$  Moc  $-4$
- 2.1.4 Kontrola użytkownika 5
- Schematy podłączeń 6 2.2
	- Konfiguracja podstawowa: Laptop 6 2.2.1
	- 2.2.3 Konfiguracja podstawowa: Interfejs audio — 7
	- 2.2.4 Konfiguracja zaawansowana: kino domowe 8
	- 2.3 Podwójne subwoofery — 9

#### 3 Poradniki — 10

- 3.1 Umiejscowienie subwoofera 10
- Kalibracja poziomu 10 3.2

#### 4 Zasoby — 13

- 4.1 Dane techniczne — 13
- 4.2 Najlepszy występ — 13 Konfigurowanie subwoofera Eris do
- Rozwiązywanie problemów 14 4.3

### **Przegląd**

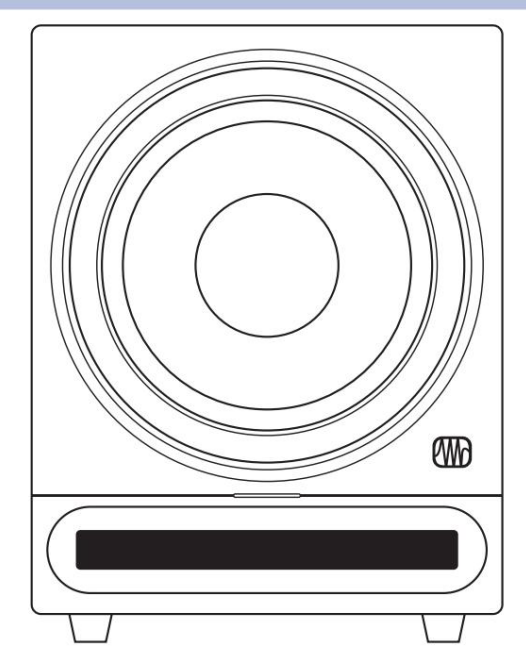

Dziękujemy za zakup aktywnego subwoofera studyjnego PreSonus® Eris® Pro Sub 10. Firma PreSonus Audio Electronics zaprojektowała Pro Sub 10 przy użyciu wysokiej jakości komponentów, aby zapewnić optymalną wydajność, która będzie trwała.

Eris Pro Sub 10 to aktywny subwoofer wyposażony w 10-calowy przetwornik kompozytowy, wysokotemperaturową cewkę drgającą i tłumioną gumową ramę w obudowie z otworami, co pozwala subwooferowi wytwarzać wyższy poziom głośności — do 113 dB SPL — przy mniejszej mocy niż projekt w zapieczętowanym pudełku. Wyposażony w zmienny filtr dolnoprzepustowy (50 do 130 Hz), Pro Sub 10 można idealnie sparować z pełnozakresowymi monitorami studyjnymi, co czyni go idealnym rozwiązaniem dla każdego systemu 2.1.

Dołączony zatrzaskowy przełącznik nożny pozwala całkowicie ominąć subwoofer, dzięki czemu porównywanie miksu z częstotliwościami pomocniczymi lub bez nich jest szybkie i łatwe. Można nawet połączyć kaskadowo dwa głośniki Pro Sub 10, aby uzyskać więcej i gładszy bas.

PreSonus Audio Electronics angażuje się w ciągłe ulepszanie produktów i bardzo cenimy Twoje sugestie. Wierzymy, że najlepszym sposobem na osiągnięcie naszego celu, jakim jest ciągłe doskonalenie produktów, jest słuchanie prawdziwych ekspertów: Ciebie! Zachęcamy do odwiedzenia My.PreSonus.com w przypadku jakichkolwiek pytań lub komentarzy dotyczących Twojego PreSonus Eris Pro Sub 10. Jesteśmy wdzięczni za wsparcie, jakie nam okazałeś przy zakupie tego produktu i jesteśmy pewni, że będziesz cieszyć się swoim Eris Pro Sub 10!

O TEJ INSTRUKCJI: Sugerujemy skorzystanie z tej instrukcji w celu zapoznania się z funkcjami, aplikacjami i prawidłowymi procedurami podłączania Eris Pro Sub 10 przed jego podłączeniem.

Pomoże to uniknąć problemów podczas instalacji i konfiguracji.

Oprócz wszystkich podstawowych informacji potrzebnych do podłączenia i obsługi Eris Pro Sub 10, niniejsza instrukcja zawiera także kilka samouczków dotyczących rozmieszczenia subwoofera, połączeń i kalibracji.

### 1.2 Rejestracja produktu

PreSonus dokłada wszelkich starań, aby zapewnić naszym klientom najlepsze doświadczenia.

MyPreSonus to kompleksowy portal zaspokajający potrzeby wszystkich naszych zarejestrowanych klientów.

Na swoim koncie MyPreSonus możesz przeglądać wszystkie rejestracje sprzętu i oprogramowania PreSonus; skontaktuj się z obsługą; Śledź zamówienia i nie tylko.

Aby zarejestrować monitory referencyjne Eris do multimediów, przejdź do My.PreSonus.com i postępuj zgodnie z instrukcjami wyświetlanymi na ekranie.

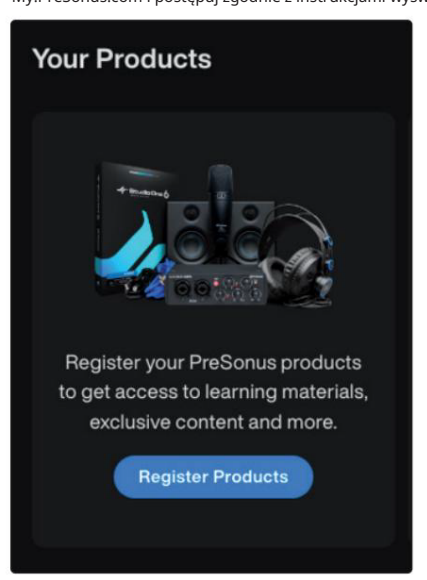

LUB

Pobierz aplikację MyPreSonus ze sklepu Apple App Store lub Google Play.

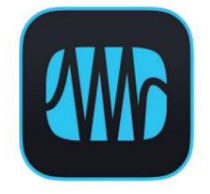

1.3 Co jest w pudełku?

Twój pakiet Eris Pro Sub 10 zawiera następujące elementy:

(1) Aktywny subwoofer PreSonus Eris Pro Sub 10

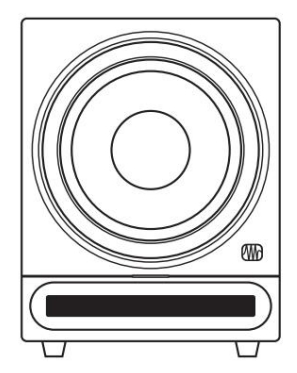

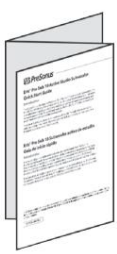

(1) Skrócona instrukcja obsługi

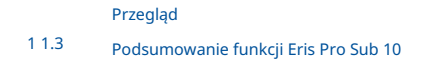

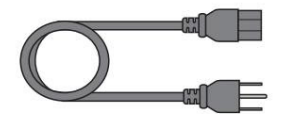

(1) Kabel zasilający IEC

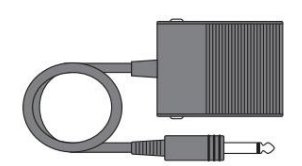

• (1) Przełącznik nożny z kablem

## 1.3 Podsumowanie funkcji Eris Pro Sub 10

- 10-calowy kompozytowy przetwornik niskotonowy
- 170 W RMS, klasa AB
- Pasmo przenoszenia od 20 Hz do 200 Hz
- Szczyt SPL 113 dB (@ 1 metr)
- Sterowanie

## 2 Połączenie

#### Połączenia i elementy sterujące na panelu tylnym 2.1

#### Wejścia 2.1.1

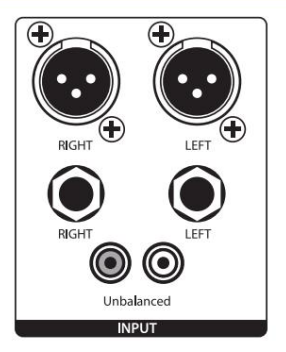

Wejścia liniowe. Eris Pro Sub 10 zapewnia wybór trzech par wejść: dwa zestawy wejść zbalansowanych (XLR i ¼" TRS) oraz jedną parę niezbalansowanych wejść RCA. Gdy używane są oba połączenia zbalansowane, wejścia TRS będą miały pierwszeństwo przed wejściami XLR. Wejścia RCA sumują się do dowolnego połączenia zbalansowanego.

Wskazówka dla zaawansowanych użytkowników: Podłącz lewe i prawe wejście, jeśli używasz wbudowanej zwrotnicy w Eris Pro Sub 10 do podłączenia monitorów pełnozakresowych lub jeśli używasz Pro Sub 10 niezależnie od źródła stereo (takiego jak Stacja monitorująca lub stacja centralna). Dzięki temu Twój Pro Sub 10 będzie odbierał treści o niskiej częstotliwości z obu kanałów. Jeśli źródło dźwięku zapewnia wyjście mono lub LFE, wystarczy podłączyć tylko jedno wejście — L lub R.

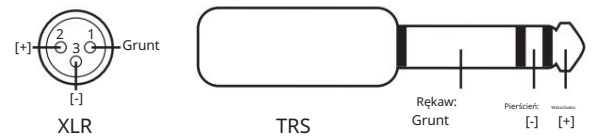

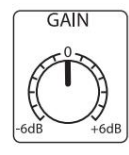

Wzmocnienie wejściowe. Ustawia poziom sygnału wejściowego przed jego wzmocnieniem.

#### 2.1.2 Wyjścia

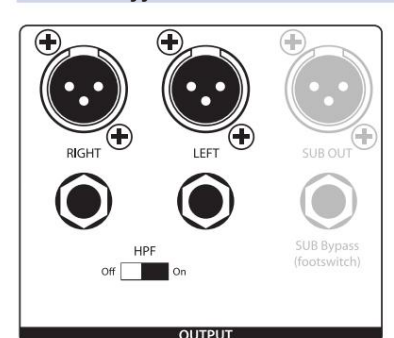

Wyjścia. Eris Pro Sub 10 zapewnia dwie pary wyjść: XLR i ¼" TRS. Sygnał pełnozakresowy podłączony do wejść stereo T10 jest przekazywany do tych wyjść. Użyj tych wyjść do podłączenia głównego lewego i prawego monitora studyjnego.

Jeśli przełącznik filtra górnoprzepustowego jest włączony, częstotliwości poniżej 80 Hz nie są wysyłane z tych wyjść.

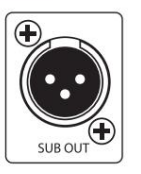

Sub Out: To wyjście XLR wysyła zsumowany pełnozakresowy sygnał wejściowy do drugiego Eris Pro Sub 10. Podłączając drugi Pro Sub 10 do tego wyjścia, ustaw jego filtr dolnoprzepustowy na takie samo ustawienie jak

#### 2.1.3 Moc

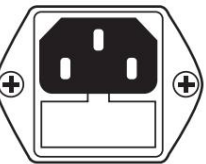

w pierwszym.

Ostrzeżenie: Nie usuwaj środkowego bolca uziemiającego ani nie używaj oddzielnego adaptera do

Podłączenie zasilania IEC. Twój Eris Pro Sub 10 obsługuje standardowy przewód zasilający IEC.

podnoszenia masy, ponieważ może to spowodować porażenie prądem.

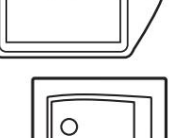

Przycisk zasilania. To jest włącznik/wyłącznik. Stan zasilania sygnalizowany jest podświetlanym logo

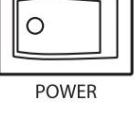

umieszczonym z przodu obudowy.

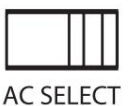

Przełącznik wyboru AC. Napięcie zasilania wejściowego jest ustawione fabrycznie zgodnie z krajem, do którego został wysłany. Używaj tego przełącznika tylko wtedy, gdy używasz Eris Pro Sub 10 w kraju, w którym stosuje się inne standardowe napięcie niż w kraju, w którym zakupiłeś Pro Sub 10.

Połączenia i elementy sterujące na panelu tylnym  $2.1$ 

Połączenie

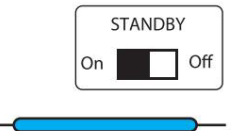

Czekaj. Gdy włączony jest tryb gotowości, subwoofer Eris przejdzie w tryb oszczędzania energii, jeśli nie będzie odtwarzany dźwięk przez ponad 40 minut. Po wznowieniu odtwarzania dźwięku tryb oszczędzania energii wyłącza się.

Dioda zasilania. Dioda LED pośrodku aktywnego głośnika wskazuje stan zasilania. Ta dioda LED wyświetla także stan Bluetooth w następujący sposób: • Świeci

na biało: głośnik Eris jest włączony i znajduje się w trybie gotowości.

• Świeci na niebiesko: Głośnik Eris jest włączony i nie znajduje się w trybie gotowości.

#### 2.1.4 Kontrola użytkownika

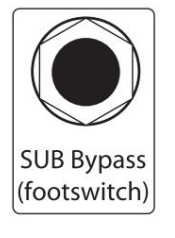

Sub Bypass: Podłącz kabel przełącznika nożnego bypass do tego wejścia ¼". Naciśnięcie przełącznika nożnego spowoduje całkowite pominięcie subwoofera, filtra górnoprzepustowego i wyjścia Sub Out. Dzięki temu sygnał ze źródła dźwięku przejdzie bezpośrednio przez Pro Sub 10 do pełnozakresowych monitorów studyjnych i umożliwi porównanie miksu bez częstotliwości subharmonicznych. Gdy obejście jest aktywne, dioda LED z przodu Pro Sub 10 będzie migać na czerwono. Przełącznik nożny zatrzaskuje się, więc obejście pozostaje aktywne, dopóki nie nadepniesz na niego ponownie.

Wskazówka dla zaawansowanych użytkowników: Funkcja Sub Bypass w Pro Sub 10 to wygodny sposób, aby upewnić się, że Twój miks będzie dobrze brzmiał w systemach z subwooferem i bez niego. Pominięcie subwoofera pozwoli usłyszeć, jak miks brzmi bez niego. W końcu wielu słuchaczy będzie używać dwóch głośników bez subwoofera, a Ty chcesz, aby Twój miks brzmiał równie dobrze w systemie stereo!

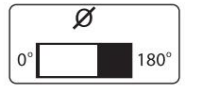

Biegunowość. Przycisk Polarity odwraca polaryzację sygnałów wejściowych.

spróbuj poeksperymentować z każdym ustawieniem, słuchając ulubionej muzyki. Pozostaw ten przełącznik w pozycji, w której bas jest najgłośniejszy.

Wskazówka dla zaawansowanych użytkowników: Po podłączeniu Pro Sub 10 do systemu

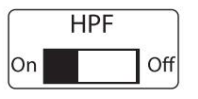

Filtr górnoprzepustowy. Usuwa zawartość częstotliwości poniżej 80 Hz z sygnału pełnozakresowego wysyłanego z wyjść Pro Sub 10. Jest to przydatne, jeśli główne monitory studyjne nie mają własnego filtra górnoprzepustowego.

Wskazówka dla zaawansowanych użytkowników: Pozostawienie częstotliwości poniżej 80 Hz w monitorach pełnozakresowych może spowodować wytłumienie lub wzmocnienie najwyższych częstotliwości odtwarzanych przez Eris Pro Sub 10. Może to sprawić, że bas całego systemu będzie mętny i źle zdefiniowany. Wyłączając głośniki pełnozakresowe, uzyskasz bardziej liniową charakterystykę częstotliwościową pomiędzy subwooferem a treścią pełnozakresową.

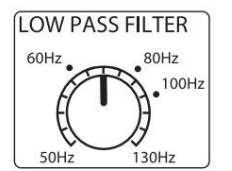

Filtr dolnoprzepustowy. Ta kontrolka określa górną granicę zakresu częstotliwości odtwarzanego przez Eris Pro Sub 10. Jeśli włączyłeś wbudowany filtr górnoprzepustowy, ustaw kontrolkę filtra dolnoprzepustowego na 80 Hz. W przeciwnym razie ustaw filtr dolnoprzepustowy na najniższą częstotliwość, jaką Twoje główne monitory mogą niezawodnie odtwarzać.

### 2.2 Schematy połączeń

#### Konfiguracja podstawowa: Laptop 2.2.1

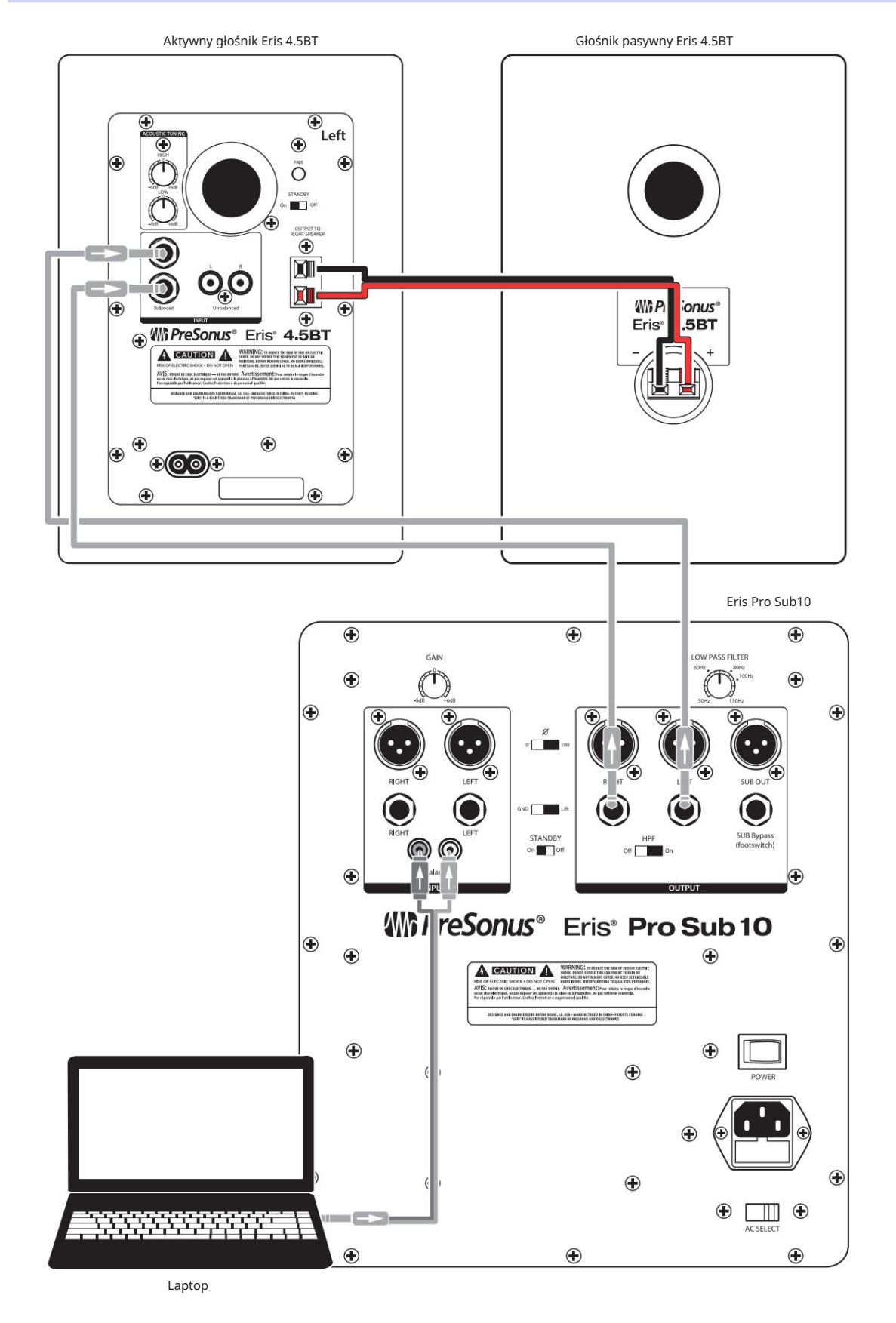

#### 2.2.3 Konfiguracja podstawowa: Interfejs audio

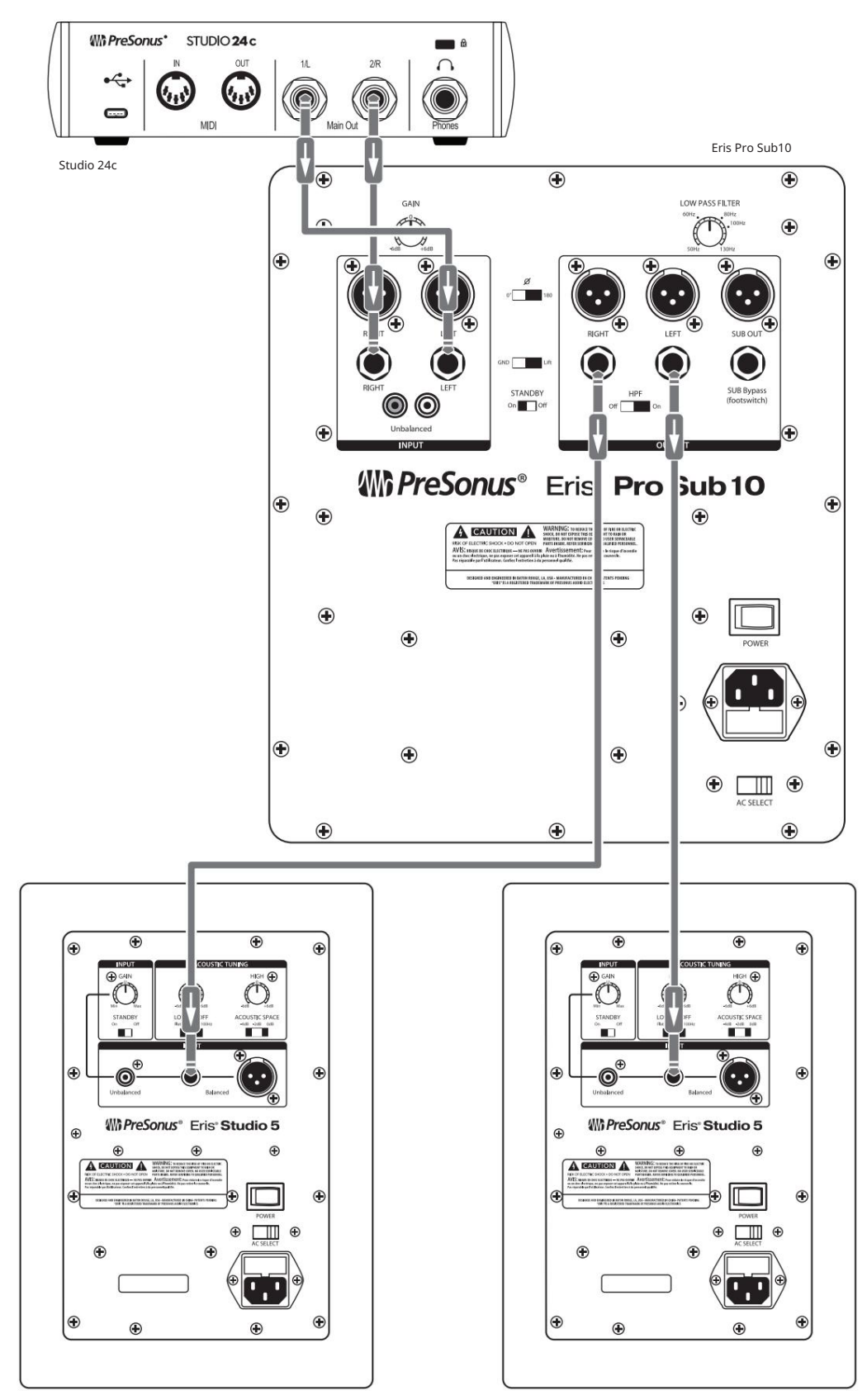

Eris Studio 5 (po prawej)

Eris Studio 5 (po lewej)

#### 2.2.4 Konfiguracja zaawansowana: kino domowe

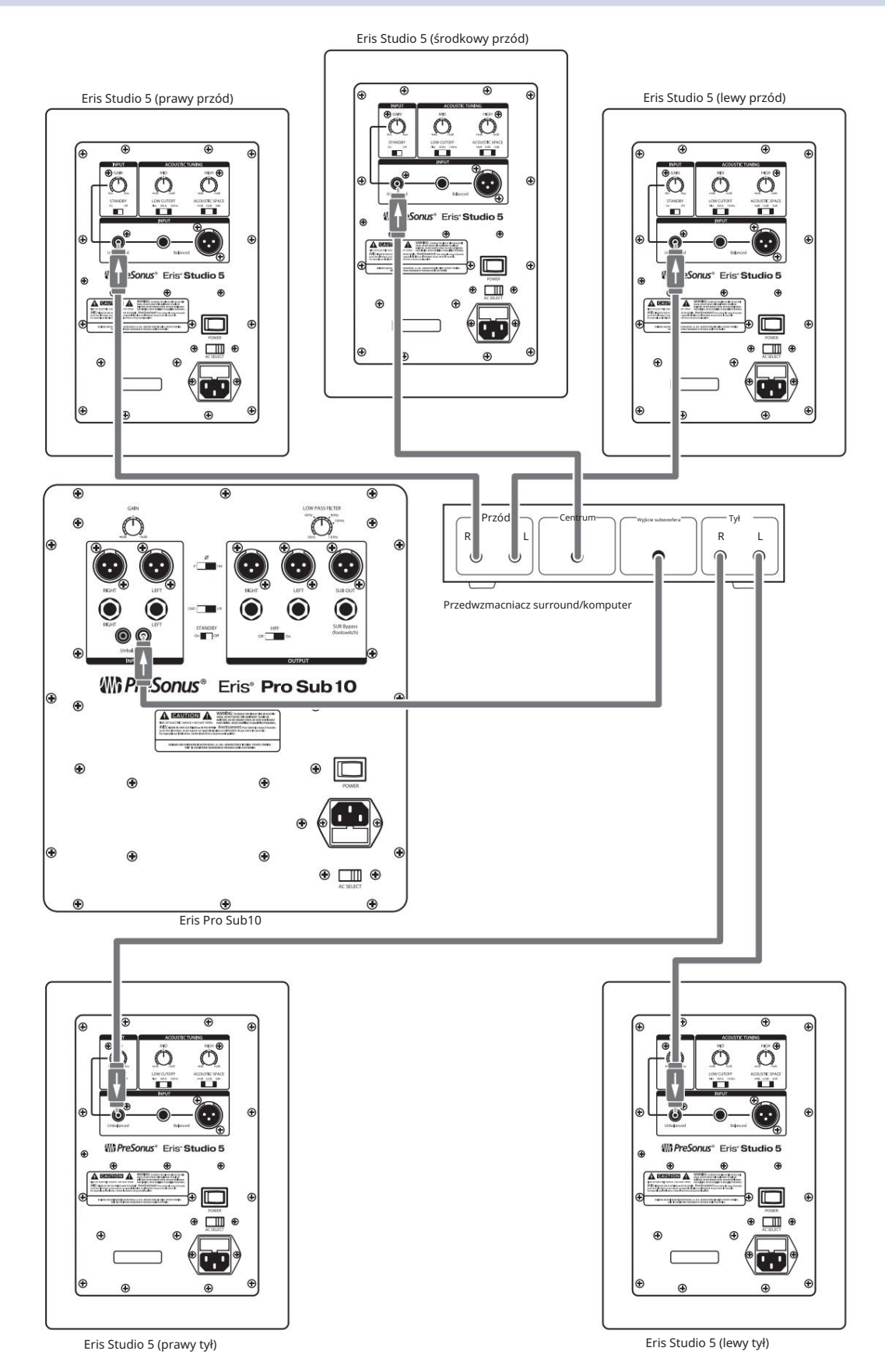

2.3 Podwójne subwoofery

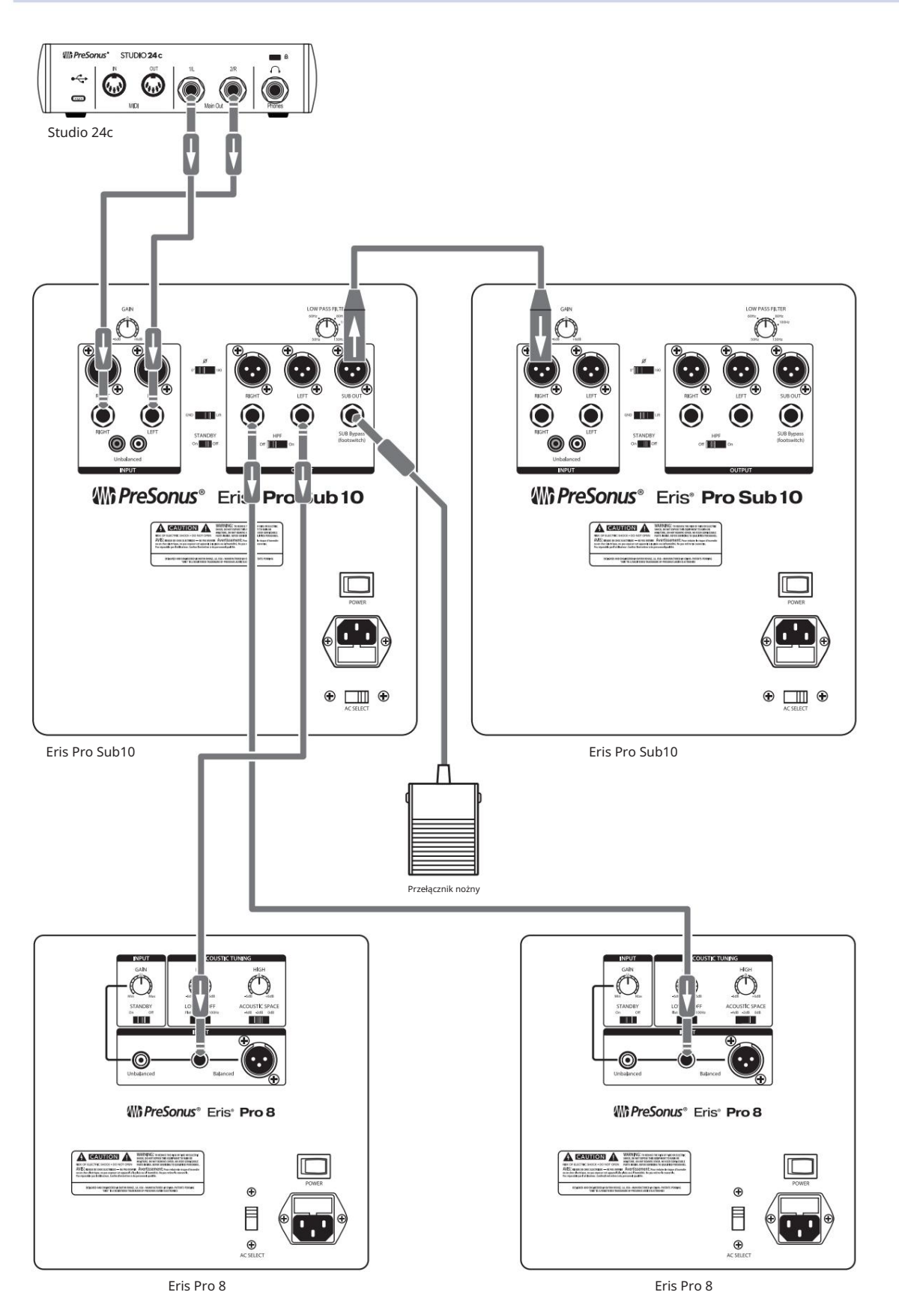

### 3 Poradniki

#### Umiejscowienie subwoofera 3.1

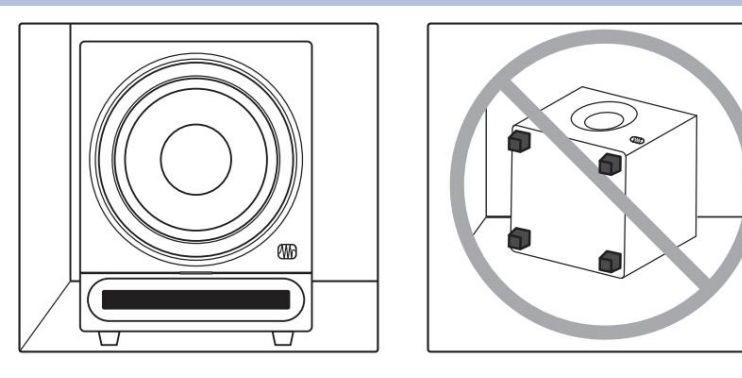

Celem prawidłowego rozmieszczenia subwoofera jest skonfigurowanie systemu w taki sposób, aby subwoofer działał jako naturalne przedłużenie monitorów pełnozakresowych, bez zwiększania ogólnej odpowiedzi basowej w pomieszczeniu lub wyolbrzymiania którejkolwiek częstotliwości lub zakresu częstotliwości. Ponieważ niskie częstotliwości nie są kierunkowe — Jednakże umieszczenie Pro Sub 10 po tej samej stronie pokoju, co monitory pełnozakresowe, zazwyczaj zapewni najlepsze wrażenia słuchowe. oznacza to, że ludzie nie są w stanie dostrzec kierunku, z którego dochodzą niskie częstotliwości — nie jest ograniczone do umieszczania go w pobliżu monitorów pełnozakresowych.

Szybkim sposobem na znalezienie najlepszego miejsca na subwoofer jest tymczasowe umieszczenie go na ziemi, w miejscu, w którym normalnie słuchasz systemu, a następnie odtworzenie muzyki zawierającej dużo basu. Przejdź się po połowie pokoju, w którym umieściłeś monitory pełnozakresowe, aż znajdziesz miejsce, w którym bas brzmi najlepiej. Ogólnie rzecz biorąc, należy unikać umieszczania subwoofera zbyt blisko powierzchni odblaskowych, takich jak ściana lub narożnik, ponieważ spowoduje to wyolbrzymienie energii basów i sprawi, że Twój Pro Sub 10 będzie brzmiał "dudniąco".

Gdy już znajdziesz miejsce w pomieszczeniu, w którym bas brzmi najgładiej, umieść Pro Sub 10 w tym miejscu, wróć do pozycji odsłuchowej i posłuchaj ponownie. Może być konieczne dostosowanie lokalizacji; po prostu dokonuj drobnych regulacji (mniej więcej stopę na raz), aż bas będzie brzmiał tak równomiernie, jak to możliwe.

#### 3.2 Kalibracja poziomu

Dopasowanie poziomów monitorów w systemie do subwoofera to łatwy dodatkowy krok, który pomoże Ci uzyskać spójne środowisko odsłuchowe. Dzięki temu Twój subwoofer nie będzie zbyt głośny w przypadku niektórych rodzajów muzyki i niewystarczająco głośny w przypadku innych. Będziesz do tego potrzebował miernika SPL i trochę różowego szumu; na szczęście istnieje wiele niedrogich i bezpłatnych aplikacji do pomiaru SPL dla niemal każdego typu smartfona, a także wiele bezpłatnych próbek szumu różowego, które dobrze wykonają to zadanie.

Poniżej znajduje się krótki samouczek dotyczący dopasowania poziomu do monitorów:

1. Podłącz monitory i Eris Pro Sub 10, jak pokazano na jednym ze schematów połączeń w części 2.2.

Wskazówka dla zaawansowanych użytkowników: Jeśli Twój system jest wyposażony w korektor, wyłącz go lub ustaw na płaski. Możesz wyregulować cały system do smaku, gdy poziomy zostaną równomiernie dopasowane.

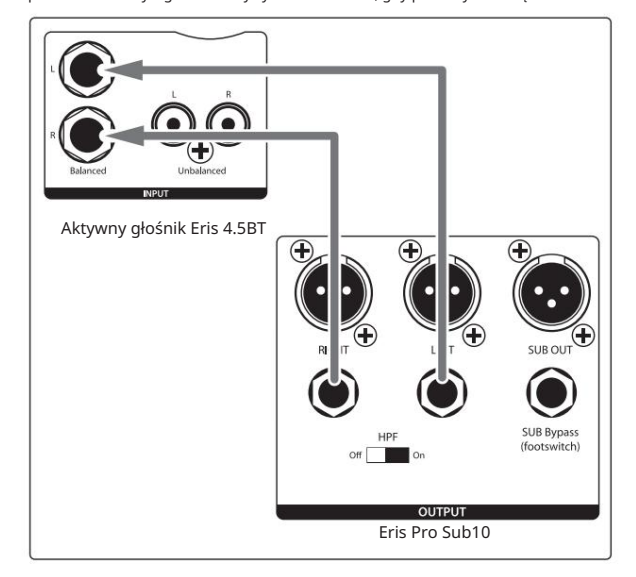

2. Ustaw najniższy poziom wejściowy Eris Pro Sub 10 i monitorów pełnozakresowych.

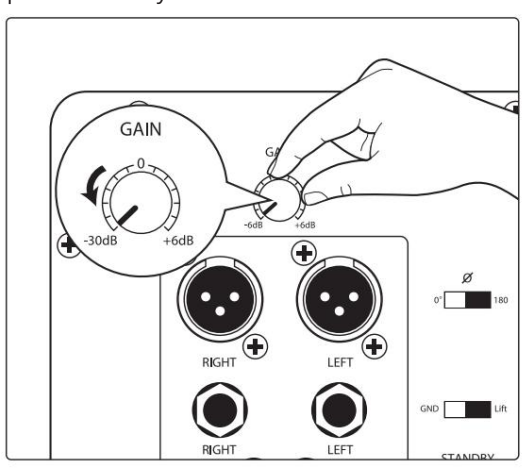

3. Odtwórz różowy szum w głośnikach. Nie powinieneś jeszcze nic słyszeć.

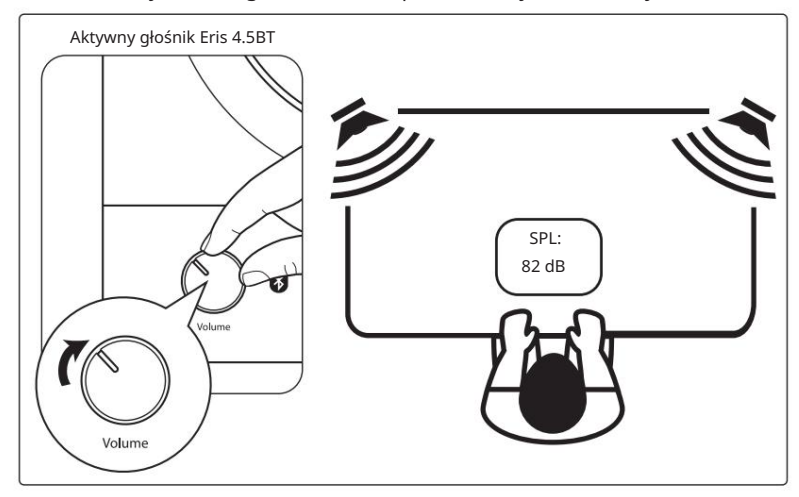

4. Zacznij powoli zwiększać głośność lewego monitora, aż poziom akustyczny różowego szumu osiągnie 82 dB SPL na mierniku SPL, mierzony w miejscu odsłuchu. Wyłącz lewy monitor i powtórz ćwiczenie z prawym monitorem.

Jeśli używasz monitorów zapewniających pojedynczy poziom kontroli zarówno dla lewej, jak i prawej strony, takich jak Eris 3.5BT, 4.5BT lub 5BT, odtwarzaj różowy szum na obu monitorach, zwiększaj głośność, aż miernik SPL wskaże 85 dB.

Wskazówka dla zaawansowanych użytkowników: Jeśli 82 dB lub 85 dB jest zbyt głośne lub zbyt ciche dla Twojego pomieszczenia, ustaw poziom na taki, który jest bardziej komfortowy dla Twoich wymagań słuchowych. Pamiętaj tylko, aby ustawić ten sam poziom dla lewego i prawego monitora.

- 5. Wyłącz monitory pełnozakresowe. Jeśli Twój Pro Sub 10 jest podłączony do wyjścia Sub Out w głośniku z dedykowanym wyjściem Sub Out, ustaw głośność wejściową Eris Pro Sub 10 na "0" i przejdź do kroku 7.
- 6. Zacznij powoli zwiększać głośność wejściową na subwooferze Eris Pro

10, aż poziom akustyczny różowego szumu osiągnie 79 dB SPL na mierniku SPL mierzonym w miejscu odsłuchu.

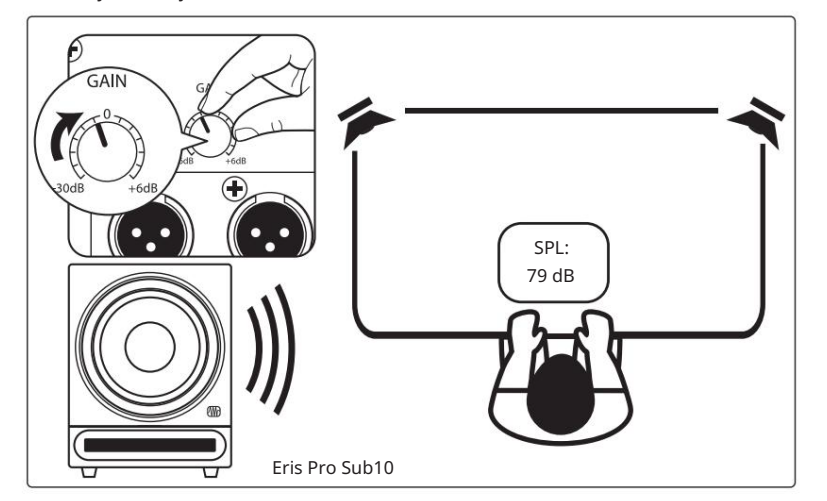

- nakładanie się częstotliwości pomiędzy Pro Sub 10 i systemem pełnozakresowym. 7. Ustaw filtr dolnoprzepustowy w Pro Sub 10 na 130 Hz. Spowoduje to utworzenie
- 8. Odtwórz szum różowy w całym systemie i poeksperymentuj z przełącznikiem polaryzacji na Eris Pro Sub 10, aby zobaczyć, która pozycja zapewnia najlepszą charakterystykę basów. Zostaw przełącznik polaryzacji tam, gdzie bas jest najgłośniejszy.
- 9. Teraz odtwórz trochę muzyki w swoim systemie i poeksperymentuj z filtrem dolnoprzepustowym w Pro Sub 10, aż znajdziesz najbardziej naturalne przejście pomiędzy monitorami pełnozakresowymi a subwooferem. Jeśli do wyjść Pro Sub 10 podłączone są monitory pełnozakresowe, możesz spróbować włączyć filtr górnoprzepustowy 80 Hz w Pro Sub 10 i ustawić filtr dolnoprzepustowy na 80 Hz.

Wskazówka dla zaawansowanych użytkowników: Po dopasowaniu poziomów monitorów pełnozakresowych i Pro Sub 10 nie używaj ich regulatorów głośności do regulacji ogólnego poziomu; zamiast tego użyj głośności urządzenia audio (komputera, iPada, telewizora itp.). Dzięki temu poziom głośności głośników pozostanie taki sam.

Wskazówka dla zaawansowanych użytkowników nr 2: Podane powyżej wartości SPL stanowią wytyczne. Podczas zwiększania poziomu wyjściowego punkt, w którym Eris Pro Sub 10 osiągnie poziom 79 dB SPL, może w dużym stopniu zależeć od reakcji akustycznej pomieszczenia, w którym jest ustawiony. Fale stojące mogą powodować rezonans o wartości około 79 dB, powodując osiągnięcie tego poziomu wcześniej niż przewidywano; filtrowanie grzebieniowe może spowodować, że w ogóle do niego nie dotrzesz.

## 4 Zasoby

### 4.1 Specyfikacja techniczna

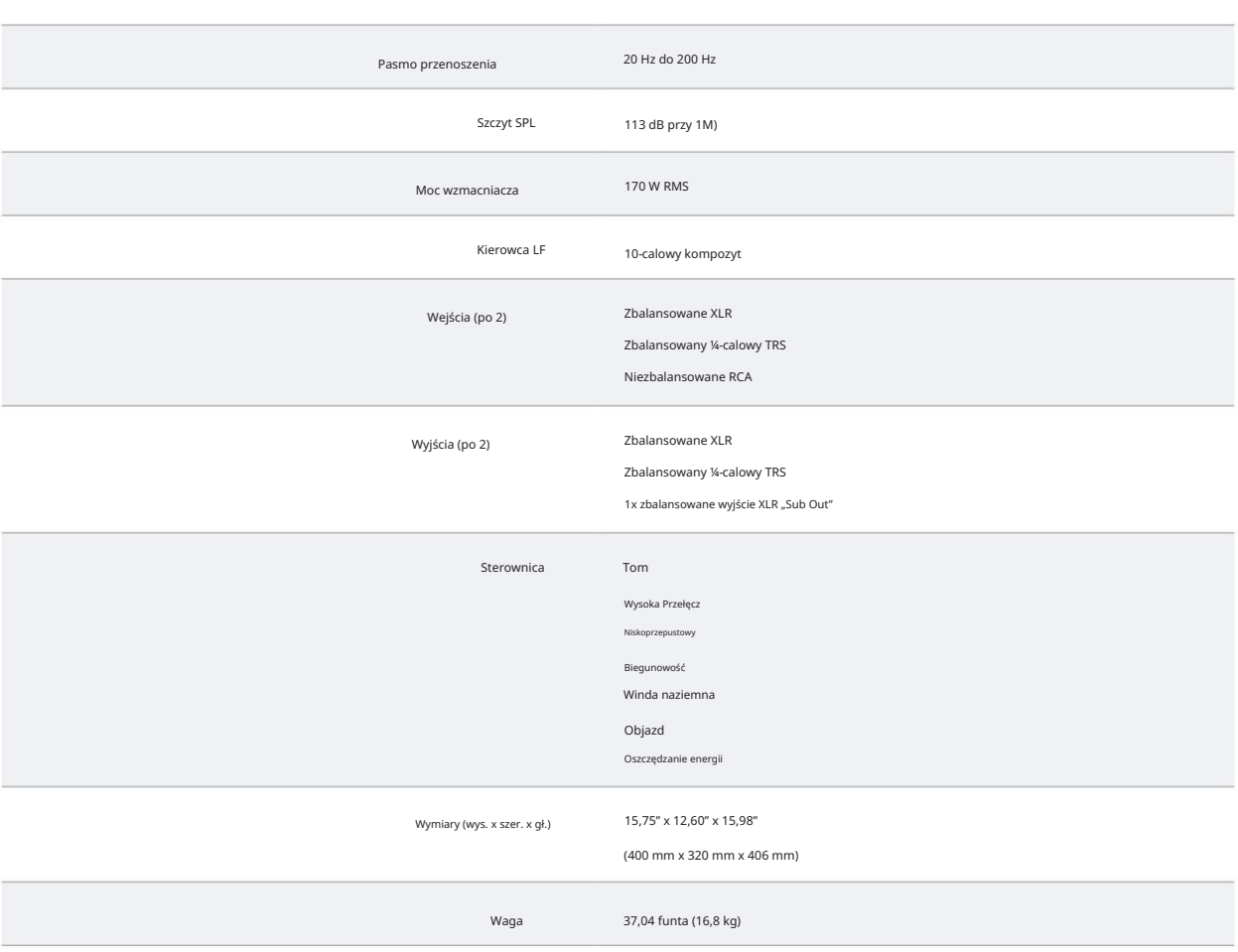

### Konfigurowanie subwoofera Eris w celu uzyskania najlepszej wydajności 4.2

urządzenie. Kabel zbalansowany to rodzaj kabla audio, który wykorzystuje trzy przewodniki (dwa przewodniki sygnałowe i przewód uziemiający) do przesyłania sygnałów audio. Zbalansowane kable pomagają wyeliminować wszelkie szumy i zakłócenia zbierane na całej długości kabla. Kable niezbalansowane są bardziej podatne na szumy i zakłócenia, dlatego należy ich unikać. 1. Do fizycznego podłączania subwoofera do systemu audio używaj kabli zbalansowanych

- 2. Upewnij się, że subwoofer jest podłączony do dobrego źródła zasilania. Niestabilne lub hałaśliwe źródła zasilania mogą powodować niepożądane zakłócenia sygnału audio. Jeśli to konieczne, użyj zabezpieczenia przeciwprzepięciowego lub kondycjonera sieciowego.
- 3. Trzymaj kable z dala od źródeł zasilania i innych urządzeń elektronicznych, aby uniknąć zakłóceń elektromagnetycznych, które mogą powodować brzęczenie, buczenie lub inne zakłócenia sygnału audio.
- odległość od innych urządzeń elektronicznych, aby uniknąć zakłóceń. 4. Ustaw subwoofer prawidłowo, aby zminimalizować hałas. Trzymaj je na rozsądnym poziomie
- Upewnij się, że poziomy wejściowe nie są zbyt niskie lub zbyt wysokie. Utrzymuj poziomy w rozsądnym zakresie i unikaj przesterowania interfejsu audio lub miksera. 5. Właściwe stopniowanie wzmocnienia może pomóc w uniknięciu szumów w sygnale audio. Stopień wzmocnienia odnosi się do procesu ustawiania poziomów wejściowych i wyjściowych sygnałów audio w systemie nagrywania lub miksowania w celu osiągnięcia optymalnej jakości dźwięku i uniknięcia zniekształceń.

#### 4.3 Rozwiązywanie problemów

Jeśli problem nadal występuje, odłącz kabel zasilający od monitora studyjnego i sprawdź bezpiecznik na tylnym panelu. Typ bezpiecznika wymagany dla monitora jest podany poniżej gniazda zasilania. Należy pamiętać o zastosowaniu bezpiecznika odpowiedniego do ustawionego napięcia wejściowego zasilania. Jeżeli bezpiecznik przepali się ponownie, należy skontaktować się z firmą PreSonus w celu naprawy. Brak mocy. Najpierw upewnij się, że Eris Pro Sub 10 jest podłączony do prądu. Jeśli jest podłączony do kondycjonera zasilania, sprawdź, czy kondycjoner zasilania jest włączony i działa.

Bez dźwięku. Jeśli wydaje się, że Eris Pro Sub 10 włącza się, ale podczas odtwarzania dźwięku nie słychać dźwięku (światła są włączone, ale nikogo nie ma w domu), najpierw upewnij się, że kable podłączone do subwoofera działają prawidłowo. Sprawdź także, czy regulacja poziomu wejściowego jest ustawiona tak, aby zapewnić wystarczająco wysokie wzmocnienie.

Szum. Zwykle buczenie jest spowodowane pętlą uziemienia. Sprawdź, czy cały sprzęt audio jest podłączony do tego samego źródła zasilania. Jeśli nie używasz kondycjonera sieciowego, zdecydowanie zalecamy jego dodanie. Pomoże to nie tylko zminimalizować przydźwięki, ale także lepiej ochroni Twój sprzęt przed skokami napięcia, zanikami napięcia itp.

Jeśli to możliwe, używaj kabli zbalansowanych. Jeśli Twoje urządzenie audio nie oferuje zbalansowanego wyjścia, możesz podłączyć je do skrzynki DI (z bezpośrednim wtryskiem), która zapewni przełącznik Ground Lift i wyjście zbalansowane.

Na koniec upewnij się, że kable audio nie są prowadzone w pobliżu kabli zasilających i używaj kabli o długości odpowiedniej dla danego zastosowania.

Używanie zbyt długich kabli nie tylko zwiększa ryzyko wystąpienia szumów, ale także zwiększa prawdopodobieństwo, że kable zostaną zwinięte, co zasadniczo spowoduje utworzenie anteny wychwytującej wszelkiego rodzaju zakłócenia audio.

## Dodany bonus: wcześniej ściśle tajny przepis PreSonus na…

## Andouille i niemieccy Po-Boys z czerwoną kapustą

Składniki:

- 1 mała cebula
- 3 łyżki. świeży imbir 1 mała

główka kapusta czerwona • 1 łyżeczka Sól • 3 łyżki.

Miód • ¼ szklanki

czerwonego octu • 12 uncji

kiełbasy Andouille lub Bratwurst pokrojonej wzdłuż

• ¼ funta sera Muenster

• Musztarda kreolska lub niemiecka do smaku

• 1 bochenek chleba francuskiego

#### Instrukcje gotowania:

- 1. Rozgrzej 2 łyżki oleju roślinnego na dużej patelni. Dodaj cebulę i imbir, następnie smaż je przez około 3 minuty, aż cebula zacznie więdnąć. Dodajemy kapustę, ocet i miód i gotujemy około 5 minut. Dodać sól do smaku i odstawić.
- gotowany. 2. Rozgrzej olej na patelni, aż będzie gorący. Dodaj kiełbasę przekrojoną do dołu, aż będzie ładnie zarumieniona, obróć i smaż przez około 5 minut, aż będzie dokładnie ugotowana

3. Chleb przekroić wzdłuż, położyć warstwę kapusty, następnie kiełbasę i ser. Zapiekaj pod grillem lub w gorącym piekarniku, aż ser się roztopi, a chleb będzie chrupiący.

4. Posmaruj chleb musztardą. Kanapkę można następnie pokroić na 2-3 kawałki i podzielić się nią (lub nie, jeśli jesteś naprawdę głodny).

BONUS: Dodatkowa kapusta może być stosowana jako przyprawa do mięs, jajek, kanapek itp.

# Eris® Pro Sub 10 Profesjonalny aktywny subwoofer studyjny

# Instrukcja obsługi

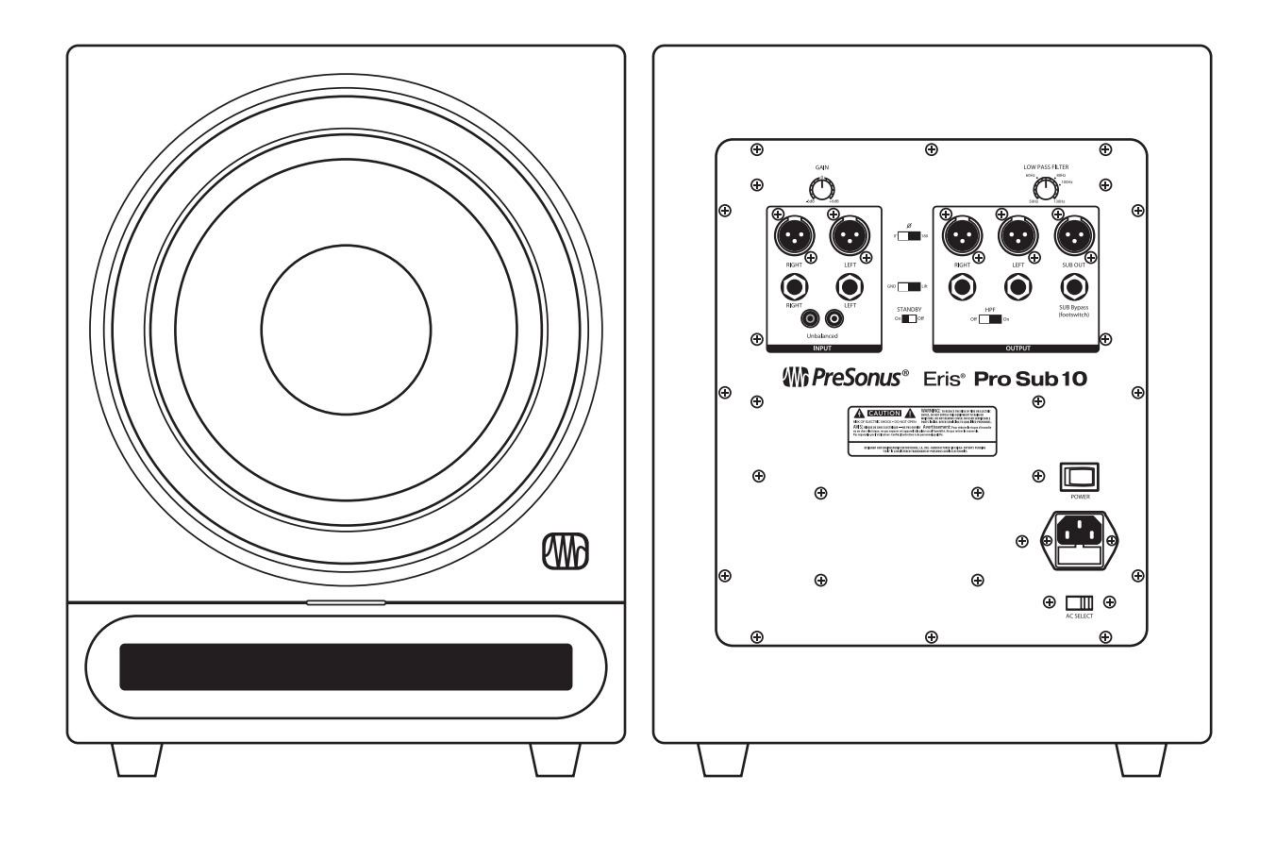

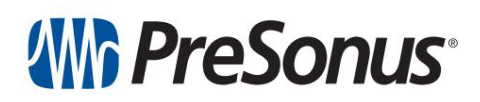

Baton Rouge • USA<br>www.presonus.com Nr<br>┌── części 70-52000199-A